## **PE: KPIs**

Process Explorer KPIs are values calculated based on formulas to display the Case Frequency, the Activity Frequency and the Throughput Time.

Click on the KPI icon in the upper left part of your process map, to open the available options:

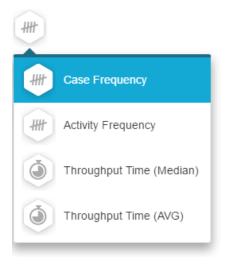

By default, the "Case Frequency" is selected.

The Case Frequency displays the number of cases, that pass a certain activity or a connection between two activities.

This is the default option.

One case can pass a certain activity never, once or several times. Let's assume, that several price changes occur in several cases in an Purchase-To-Pay process.

Whereas the Case Frequency simply counts the number, that this activity is "hit" by any case, the Activity Frequency counts the distinct cases that pass this activity.

The Activity Frequency will thus always be equal or smaller than the Case Frequency.

(The Activity Frequency is adopted by connections accordingly).

The Throughput Time KPI calculates the time it needs for cases to proceed from activity A to activity B.

You can choose between the Median or the Average (AVG) measure.

As you activate a Throughput Time KPI, the KPI symbol will change from to

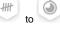

Hover this button to see the available time units:

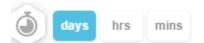

You can choose between days, hours (hrs) and minutes (mins).

## Custom KPIs

You might see more KPIs in this dropdown menu, that have not been described here.

There are  $\ensuremath{\mathsf{Custom}}\xspace$  KPIs and have to be configured by an Analyst.